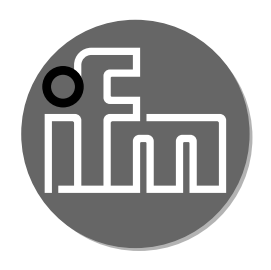

Notice d'utilisation Système réflexion directe avec suppression de l'arrière-plan et IO-Link **O8H2** 

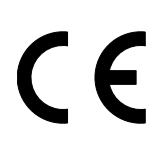

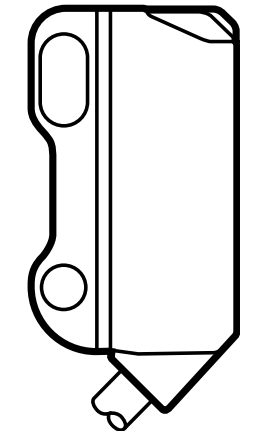

## **Contenu**

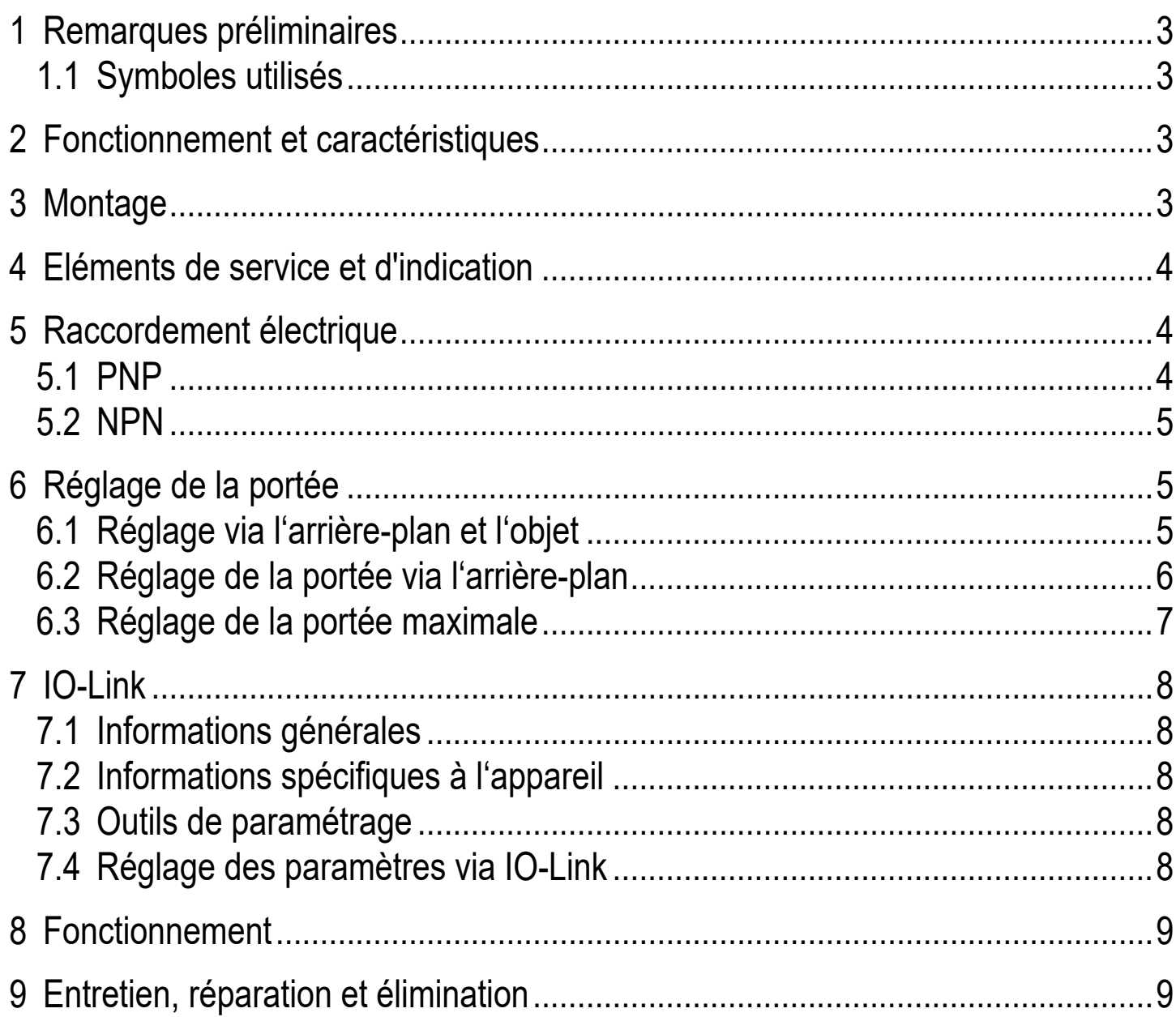

## <span id="page-2-0"></span>**1 Remarques préliminaires**

## **1.1 Symboles utilisés**

- Action à faire
- > Retour d'information, résultat
- [...] Désignation d'une touche, d'un bouton ou d'un affichage
- **Référence**

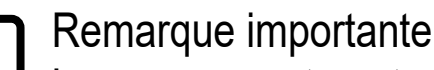

Le non-respect peut aboutir à des dysfonctionnements ou perturbations.

## **2 Fonctionnement et caractéristiques**

Le détecteur réflexion directe détecte des objets et matières sans contact et indique leur présence par un signal de commutation.

# **3 Montage**

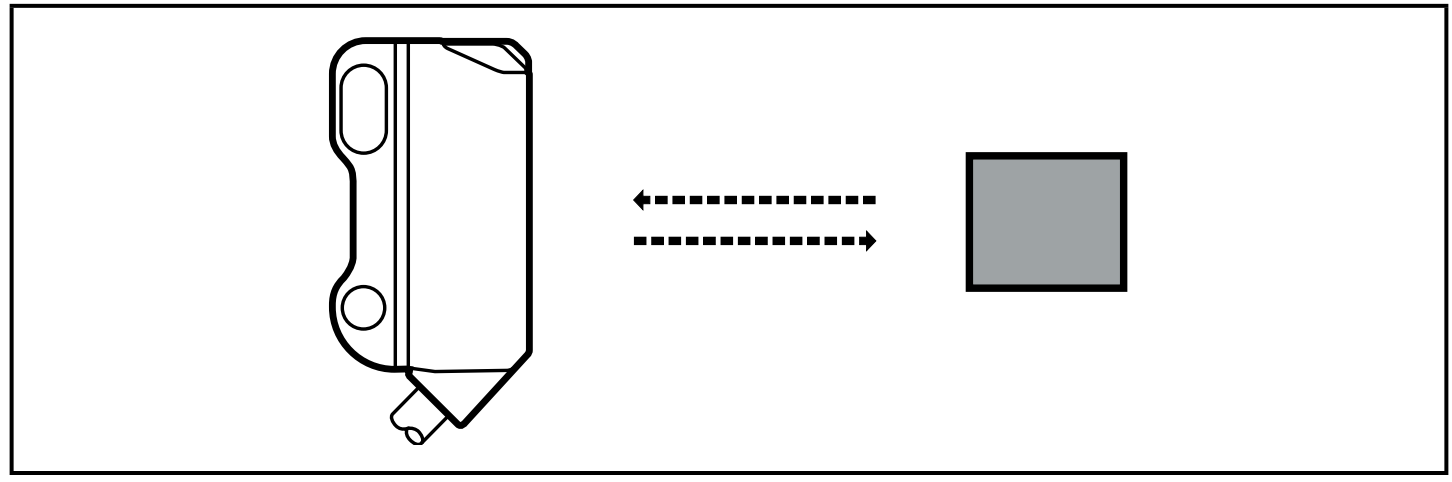

- ► Le fixer à l'aide d'un dispositif de fixation.
- ► Orienter le détecteur réflexion directe vers l'objet à détecter.

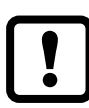

Monter le détecteur réflexion directe avec un couple de serrage de max. 1 Nm.

#### **Remarque :**

Le mouvement des objets à détecter doit être transversal par rapport à la lentille de l'appareil.

► En cas d'autres directions de mouvement, un test de vérification préalable de bon fonctionnement doit être fait dans les conditions de l'application.

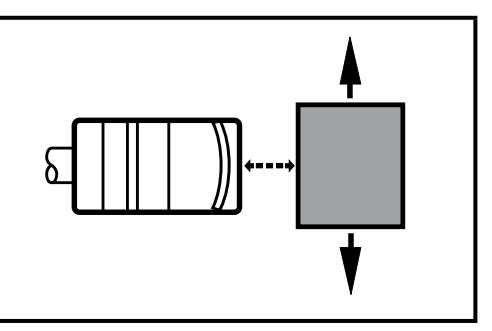

**FR**

## <span id="page-3-0"></span>**4 Eléments de service et d'indication**

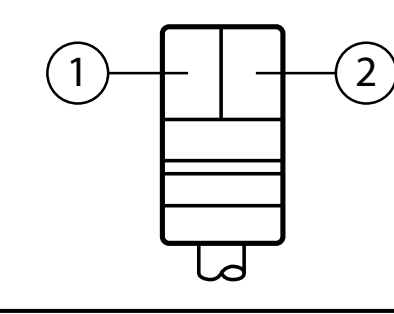

- 1: LED jaune sortie de commutation active
- 2: LED verte fonctionnement

### **5 Raccordement électrique**

L'appareil doit être raccordé par un électricien qualifié.

- ► Les règlements nationaux et internationaux relatifs à l'installation de matériel électrique doivent être respectés.
- ► Assurer une alimentation en tension selon EN 50178.
- ► Mettre l'installation hors tension.
- ► Raccorder l'appareil comme suit :

#### **5.1 PNP**

**Câble \***

 $\mathbf{\mathbf{I}}$ 

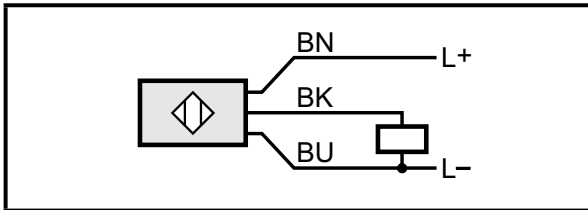

#### **Connecteur M8 3 pôles déporté Connecteur M8 4 pôles déporté**

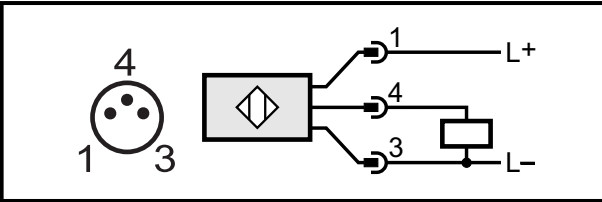

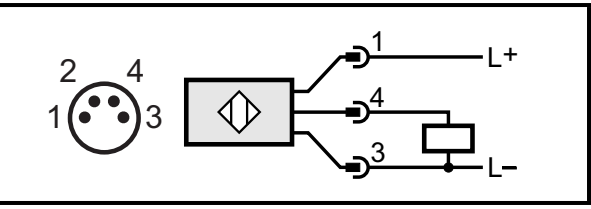

Couleurs des fils conducteurs :  $BN = brun$ ,  $BU = bleu$ ,  $BK = noir$ 

#### <span id="page-4-0"></span>**5.2 NPN**

**Câble \***

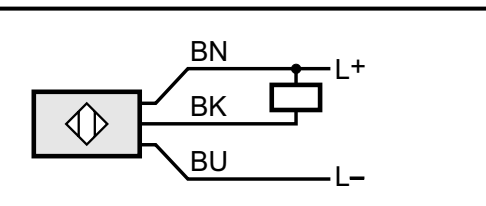

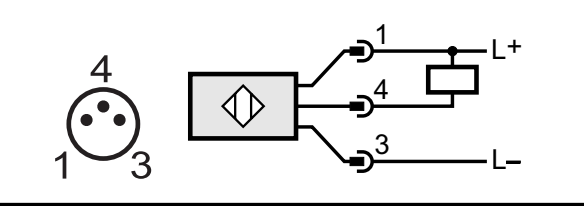

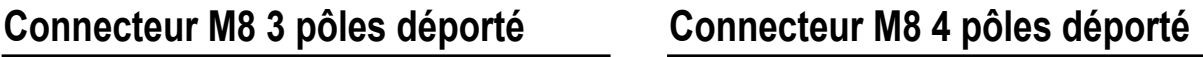

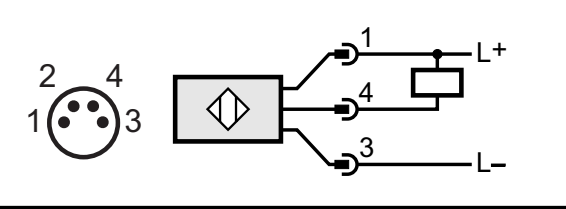

Couleurs des fils conducteurs :  $BN =$  brun,  $BU =$  bleu,  $BK =$  noir

## **6 Réglage de la portée**

Les réglages décrits dans ce chapitre se réfèrent uniquement aux détecteurs réflexion directe PNP avec communication IO-Link.

#### **6.1 Réglage via l'arrière-plan et l'objet**

- 1. Démarrer le logiciel de paramétrage (par ex. moneo configure SA).
- 2. Appeler [Paramètre] > [Apprentissage].
- 3. Orienter le détecteur réflexion directe vers l'objet.

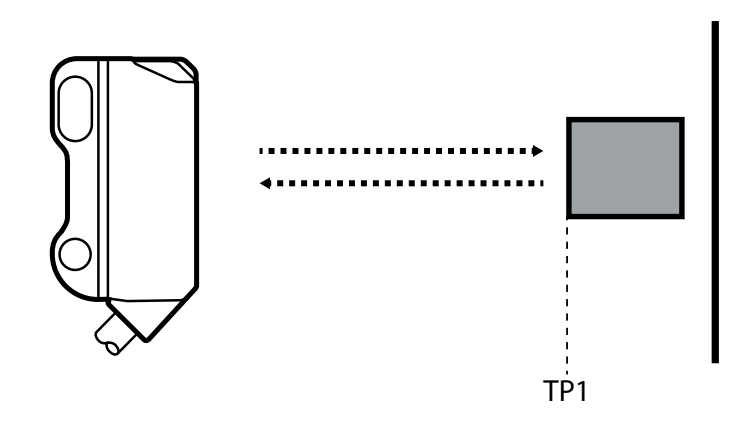

TP1: point d'apprentissage 1

4. Cliquer sur le bouton [Teach SP1 TP1] dans le logiciel de paramétrage.

<span id="page-5-0"></span>5. Orienter le détecteur réflexion directe vers l'arrière-plan.

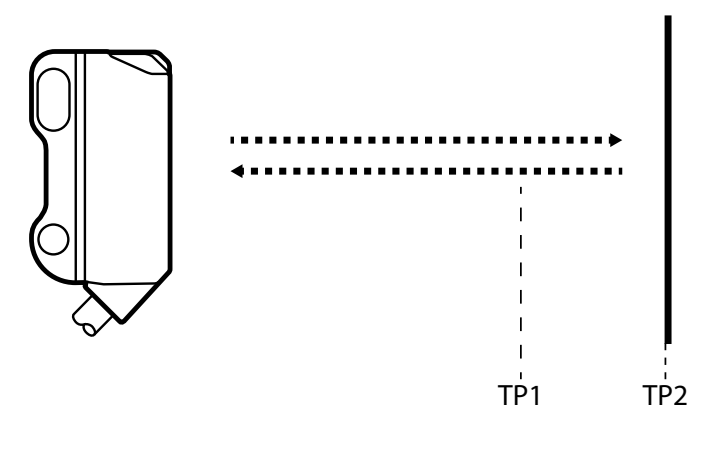

TP1: point d'apprentissage 1 TP2: point d'apprentissage 2

- 6. Cliquer sur le bouton [Teach SP1 TP2] dans le logiciel de paramétrage.
- > Le seuil de commutation SP1 est entre l'objet et l'arrière-plan.

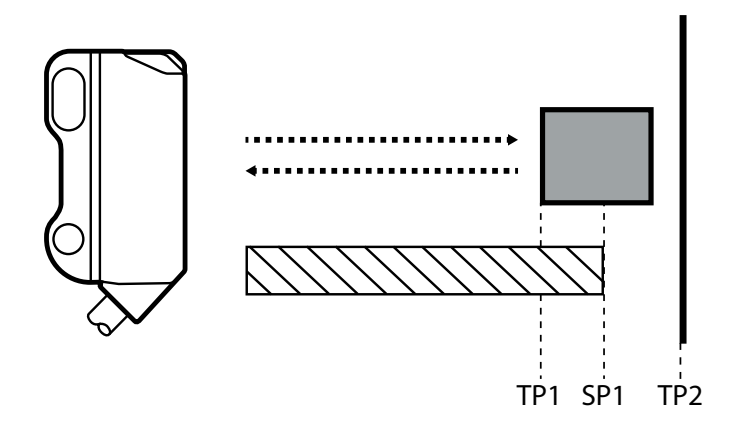

 $\sum$ Zone "objet détecté"

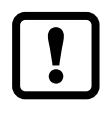

L'ordre dans lequel l'objet et l'arrière-plan sont réglés est sans importance.

### **6.2 Réglage de la portée via l'arrière-plan**

Si l'objet n'est pas disponible, la portée peut être réglée seulement via l'arrièreplan.

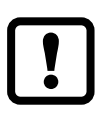

Le comportement de commutation du détecteur réflexion directe est le plus fiable si la portée a été réglée via l'arrière-plan et l'objet.

- 1. Démarrer le logiciel de paramétrage (par ex. moneo configure SA).
- 2. Appeler [Paramètre] > [Apprentissage].

<span id="page-6-0"></span>3. Orienter le détecteur réflexion directe vers l'arrière-plan.

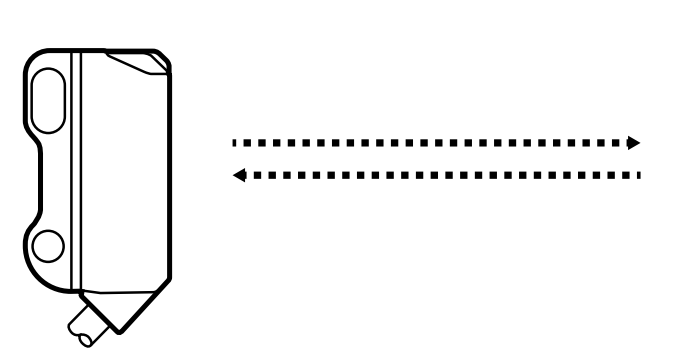

- 4. Cliquer sur le bouton [Teach Custom SP1 without target] dans le logiciel de paramétrage.
- > Le seuil de commutation est juste devant l'arrière-plan.

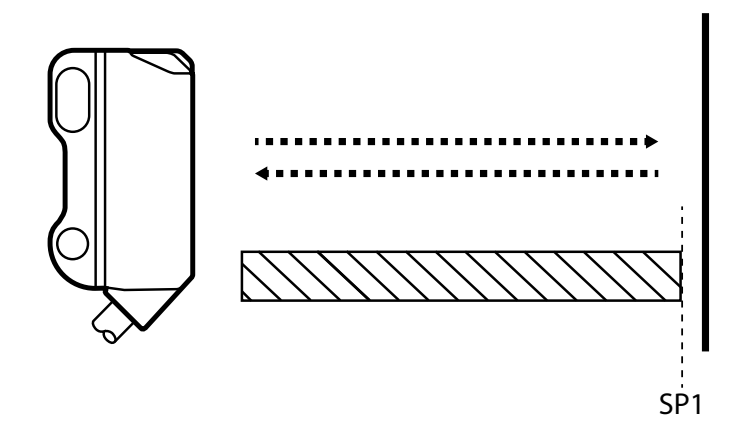

 $\sum$ Zone "objet détecté"

#### **6.3 Réglage de la portée maximale**

- 1. Démarrer le logiciel de paramétrage (par ex. moneo configure SA).
- 2. Appeler [Paramètre] > [Apprentissage].
- 3. Orienter le détecteur réflexion directe vers une zone vide sans objet et arrière-plan.
- > Le détecteur réflexion directe ne doit recevoir aucune lumière de l'objet et de l'arrière-plan.
- 4. Cliquer sur le bouton [Teach Custom SP1 without target] dans le logiciel de paramétrage.

## <span id="page-7-0"></span>**7 IO-Link**

### **7.1 Informations générales**

Cet appareil dispose d'une interface de communication IO-Link. Son fonctionnement nécessite l'utilisation d'une interface IO-Link (maître IO-Link). L'interface IO-Link permet l'accès direct aux paramètres et valeurs du détecteur et offre la possibilité de paramétrage de l'appareil pendant le fonctionnement. De plus, la communication est possible via un raccordement point-à-point avec un câble adaptateur USB.

Vous trouverez plus d'informations sur IO-Link sur www.ifm.com/fr/io-link.

#### **7.2 Informations spécifiques à l'appareil**

Vous trouverez les IODD nécessaires pour la configuration de l'appareil IO-Link ainsi que des informations détaillées concernant les valeurs du détecteur, des informations de diagnostic et les paramètres sous forme de table sur www.ifm.com/fr/io-link.

#### **7.3 Outils de paramétrage**

Vous trouverez toutes les informations nécessaires concernant le matériel IO-Link et logiciel de paramétrage (par ex. moneo configure SA) sur www.ifm.com/fr/iolink.

#### **7.4 Réglage des paramètres via IO-Link**

Entre autres, les paramètres suivants peuvent être réglés via IO-Link.

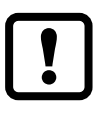

Vous trouverez un tableau avec tous les paramètres réglables sur www.ifm.com/fr/io-link.

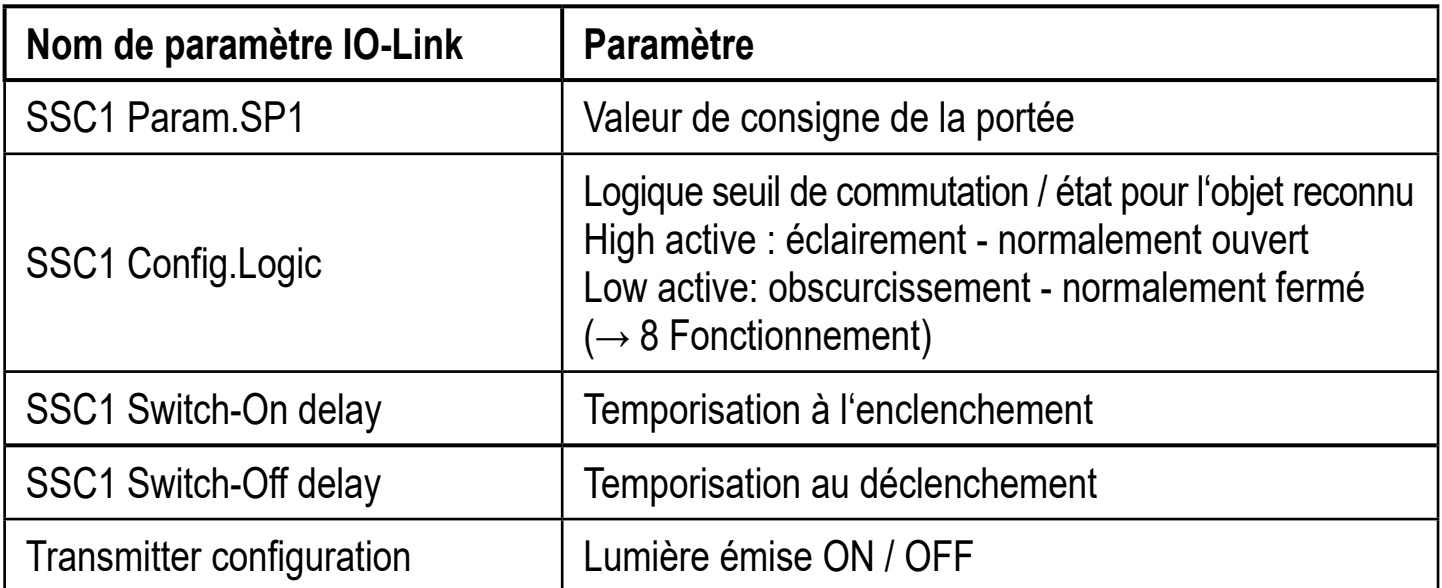

<span id="page-8-0"></span>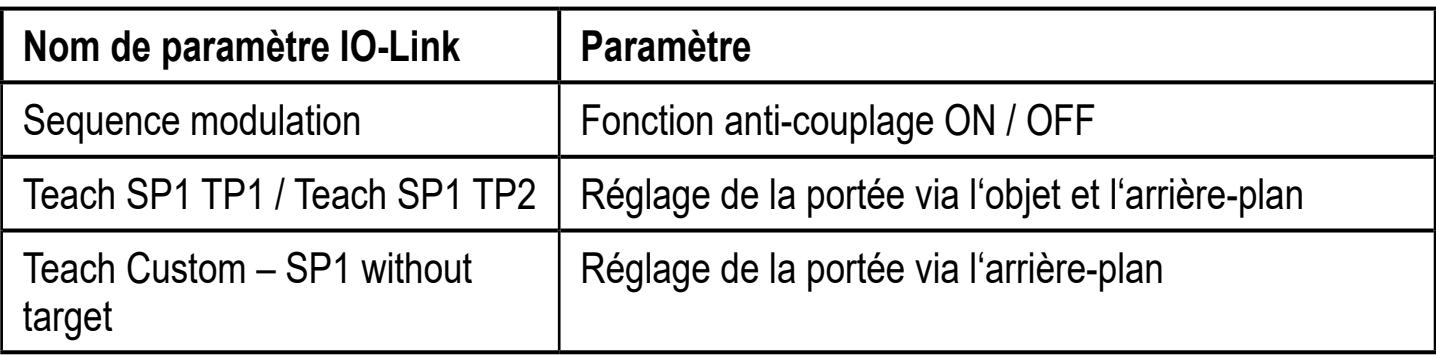

### **8 Fonctionnement**

- ► Vérifier le bon fonctionnement de l'appareil.
- > La LED verte s'allume en cas de tension d'alimentation fournie et signal stable du détecteur.
- > Obscurcissement normalement fermé : la sortie est commutée / la LED jaune est allumée lorsque aucun objet n'est détecté.
- > Eclairement normalement ouvert : la sortie est commutée / la LED jaune est allumée lorsqu'un objet est détecté.

### **9 Entretien, réparation et élimination**

- ► Dégager la lentille de l'appareil de tout encrassement.
- ▶ Pour le nettoyage ne pas utiliser de solvants ou de produits qui pourraient abîmer les parties en plastique.
- <span id="page-8-1"></span>► S'assurer d'une élimination écologique de l'appareil après son usage selon les règlements nationaux en vigueur.

Des détecteurs défectueux ne doivent être réparés que par le fabricant.

Données techniques et informations supplémentaires sur notre site web à www.ifm.com.